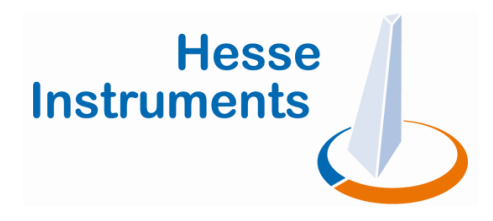

# **Produkt- und Sicherheitshinweise » Installation des Upgrades Bildanalyse mit EMI III**

#### **Inhalt**

- 1 Gültigkeit
- 2 Erste Schritte
- 3 Produktbeschreibung
- 4 Lieferumfang
- 5 Umgebungsbedingungen
- 6 Bestimmungsgemäßer Gebrauch
- 7 Sicherheitshinweise
- 8 Personalqualifizierung
- 9 Installation
- 10 Windows Systemabbild
- 11 Technische Dokumentation / Hilfe

# **1 Gültigkeit**

Dieses Dokument gilt für das Upgrade Bildanalyse mit **EMI III** von **Hesse Instruments**, wenn es vom Kunden selbst an einem bestehenden Erhitzungsmikroskop der Firma **Hesse Instruments** installiert wird.

# **2 Erste Schritte**

- **Lesen Sie sich dieses Dokument sorgfältig** durch.
- Prüfen Sie die Lieferung des **Upgrade EMI III** auf äußere Schäden.
- **Packen Sie die Lieferung aus und prüfen Sie** gemäß der beiliegenden Installationsanleitung, ob die Lieferung vollständig ist.
- **Prüfen Sie alle Komponenten des Upgrades auf** äußere Schäden.
- Stellen Sie vor der Installation des Upgrades sicher, dass die Anforderungen an die Umgebungsbedingungen erfüllt sind.
- Stellen Sie vor der Installation des Upgrades sicher, dass Sie für die Installation qualifiziert sind.
- Installieren Sie das Upgrade gemäß der beiliegenden Installationsanleitung.
- **Lesen Sie vor der Benutzung des Erhitzungs**mikroskops dessen Produkt- und Sicherheitshinweise.

# **3 Produktbeschreibung**

Mit dem Upgrade Bildanalyse mit **EMI III** werden bestehende Erhitzungsmikroskope mit der Software **EMI 2** auf eine Version mit der Software **EMI III** aufgerüstet.

Für den Einsatz von **EMI III** werden neue Hardware-Komponenten benötigt, die im Lieferumfang des Upgrades enthalten sind. Hierzu zählen eine netzwerkfähige CCD-Kamera und ein Temperaturmessverstärker.

### **4 Lieferumfang**

- **…** Erhitzungsmikroskop-Software **EMI III**
- **…** vorkonfigurierter Messplatz-Rechner mit Windows-Betriebssystem, Erhitzungsmikroskop-Software **EMI III**, Tastatur und Maus
- **…** Netzwerkfähige CCD-Kamera
- **…** Neuer Temperaturmessverstärker für die bestehende Ofensteuerung

## **5 Umgebungsbedingungen**

Die Komponenten des Upgrades müssen während der Lagerung und des Betriebs vor Staub, Dreck, Wasser, etc. geschützt werden.

- ... Betriebstemperaturbereich: +15 °C ... +35 °C
- ... Lagertemperaturbereich: -10 °C ... +60 °C
- **…** Luftfeuchtigkeit: Höchste relative Luftfeuchte 70 % für Temperaturen bis +30 °C, linear abnehmend bis 50 % relativer Luftfeuchte bei +35 °C
- **Hesse Instruments** übernimmt keine Haftung für Schäden, die durch ungeeignete Umgebungsbedingungen während der Lagerung oder des Betriebs des Upgrades hervorgehen.

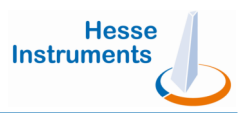

#### **6 Bestimmungsgemäßer Gebrauch**

Das Upgrade Bildanalyse mit **EMI III** ist für Erhitzungsmikroskope konzipiert, die von **Hesse**  Instruments hergestellt wurden. Erhitzungsmikroskope mit werden für thermo-optische Messungen von kope mit werden für thermo-optische Messunger<br>Festkörpern, u.a. zur Untersuchung des Sinter-, Erweichungs- und Schmelzverhaltens verwendet.

- Halten Sie sich bei der Installation und Justierung des Upgrades an die Vorgaben aus der beiliegenden Installationsanleitung!
- Nutzen Sie das Upgrade nicht für andere Zwecke, ohne vorher Rücksprache mit **Hesse Instruments** zu halten.
- **Hesse Instruments** übernimmt keine Haftung für Schäden, die aus einer fehlerhaften Installation oder Justierung des Upgrades resultieren.

## **7 Sicherheitshinweise**

#### **Warnung**

Heiße Oberflächen

Verbrennungsgefahr an Ofen und Probenhalter!

**Vor Berühren Temperatur prüfen prüfen!** 

**Nur berühren, wenn die Oberflächen ausreichend abgekühlt sind sind!** 

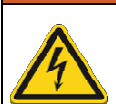

# **Warnung**

Gehäuse beinhalten stromführende Komponenten

Gefahr eines Stromschlags!

**Gehäuse von Ofensteuerung, Trans Transformator und Ofen nicht öffnen öffnen!** 

## **Achtung**

Zerstörung von Komponenten möglich möglich! **Die Installation des Upgrades Upgrades darf nur** 

**durch qualifiziertes Personal erfolgen!**

# **8 Personalqualifizierung qualifizierung**

Die Qualifizierung für die Installation des Upgrades bildet die Grundlage für eine sichere Installation und ein einwandfrei funktionierendes Gerät. Um zu erfahren, ob Sie für die Installation des Upgrades ausreichend qualifiziert sind, lesen Sie den Abschnitt zur Zielgruppe im Installationshandbuch zum<br>Upgrade Bildanalyse mit <mark>EMI III</mark>. Upgrade Bildanalyse mit **EMI III**

- Für weitere Informationen und detaillierte Anleitungen zur Installation des Upgrades lesen Sie die beiliegende Installationsanleitung zum Upgrade Bildanalyse mit  **EMI III**.
- ▲ Hesse Instruments übernimmt keine Haftung für Schäden, die aus einer fehlerhaften Installation des Upgrades hervorgehen.

# **9 Installation**

Die Installation des Upgrades und die Justierung des Erhitzungsmikroskops werden Schritt für Schritt in den mitgelieferten Installations- und Justierungsanleitungen beschrieben. Beide liegen dem Upgrade in gedruckter Form oder auf der Software-DVD bei.

- Halten Sie sich während der Installation und Justierung des Upgrades streng an die Anweisungen der mitgelieferten Handbücher!
- **Hesse Instruments** übernimmt keine Haftung für Schäden, die aus einer fehlerhaften Installation des Upgrades hervorgehen.

## **Achtung**

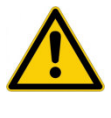

Zerstörung von Komponenten möglich!

**Die Installation des Upgrades darf nur durch qualifiziertes Personal erfolgen!**

# **10 Windows Systemabbild**

**Erstellen Sie eine DVD mit einem Abbild ihres** Windows-Betriebssystems, um Ihr Betriebssystems, Betriebssystem wiederherstellen zu können, wenn es oder die Festplatte einen Defekt aufweisen sollten.

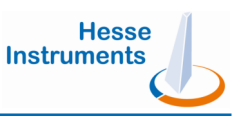

## **11 Technische Dokumentation / Hilfe**

Folgende Dokumente liegen dem Upgrade Bildanalyse mit **EMI III** in gedruckter Form und auf der Software-DVD bei und stehen auf unserer Website zur Verfügung:

- **…** Produkt- und Sicherheitsdatenblatt zum Erhitzungsmikroskop mit Software **EMI III**.
- **…** Applikationshinweise mit Hintergrundinformationen und bebilderten Schritt-für-Schritt-Anleitungen zur Bedienung des Erhitzungsmikroskops.
- **…** Gebrauchsanleitungen zur Erhitzungsmikroskop-Software **EMI III** und zur Ofensteuerung **EPA**.
- **…** Justierungsanleitung zum Erhitzungsmikroskop **EM301**.

Die Gebrauchsanleitung zur Software **EMI III** finden Sie zusätzlich im Software-Modul **Hilfe** .

Für weitere Hilfe wenden Sie sich an den Kundenservice von **Hesse Instruments** unter cservice@hesse-instruments.de oder +49 (0) 5522 / 75750.

> **Hesse Instruments** - Dr. Axel Hesse Baumhofstraße 116 • D-37520 Osterode / Harz Tel. +49 (0) 5522 75750 • Fax +49 (0) 5522 76073 • sales@hesse-instruments.de • www.hesse-instruments.de